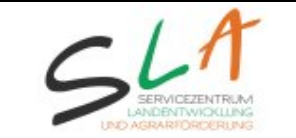

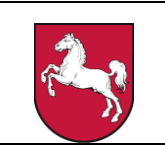

Seite 1 von 13

ANDI ist in der Lage InVeKoS-Flächendaten im **Dateiformat GeoJSON** in einen Sammelantrag zu importieren. Dies geschieht in ANDI über die Seite "Flächen importieren" unter den Extras. Pro Antrag kann eine GeoJSON-Datei importiert werden, die alle zu verarbeitenden Flächentypen abbildet. Dies sind

- Teilschlag inkl. Schlagattribute am Objekt der Teilschlaggeometrie. Die Teilschlaggeometrie kann auch als Feldblockfehler importiert werden (s.u.)
- LE-Teilschlag am Objekt der LE-Teilschlaggeometrie. Die LE-Teilschlaggeometrie kann auch als LE-Fehler importiert werden (s.u.)

Die Liste an Fachattributen ist [unten stehender Tabelle](#page-2-0) zu entnehmen. Es ist stets ein **kompletter Satz an Flächen (inklusive Geometrien)** zu übermitteln. Alle Flächen aus der GeoJSON werden importiert und ersetzen evtl. davor vorhandene Flächen und deren Geometrien im Antrag.

#### **Bibliotheken**

ANDI verwendet zum Schreiben von GeoJSON-Dateien im Java-Umfeld die Bibliotheken [Jackson](https://github.com/FasterXML/jackson) oder [GeoTools.](https://geotools.org/) [OGR \(im Paket von GDAL\)](http://www.gdal.org/) ist eine andere, freie Bibliothek, die das GeoJSON-Format schreibt.

#### 1. Koordinatenbezugssystem

ANDI akzeptiert nur Geometrien im **räumlichen [Koordinatenbezugsystem](https://de.wikipedia.org/wiki/Koordinatenreferenzsystem)** (KBS, CRS) "ETRS1989/UTM-Zone32" ([EPSG-Code 25832\)](https://epsg.io/25832)

```
"crs": {
      "type": "name",
 "properties": {
 "name": "EPSG:25832"}
 }
```
## 2. Anforderungen an Geometrien

Geometrien müssen vom Feature-Type "Polygon" sein, wobei Innenringe (also Löcher in der Fläche) zugelassen sind. Ein Beispiel:

```
"features": [{
        "type": "Feature",
         "geometry": {
                 "type": "Polygon",
                 "coordinates": [ [ [ 496221.1149, 5886097.0908 ],
                             [ 496067.906, 5886218.5839 ], 
[496222.0908, 5886324.4634],[496221.1149, 5886097.0908]]
 }
        }]
```
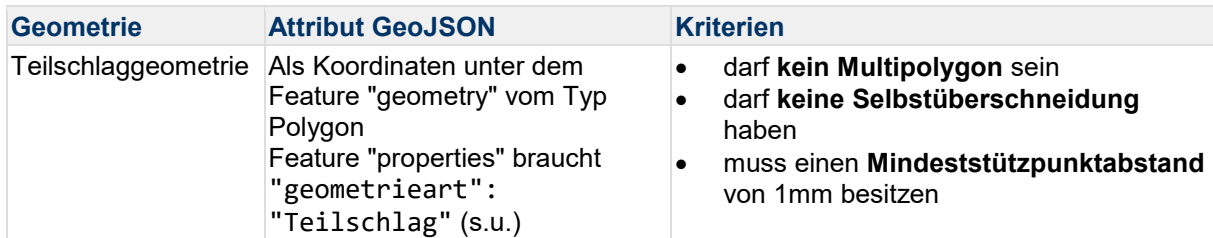

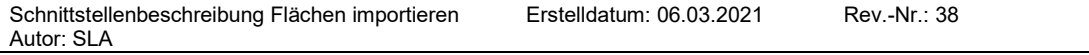

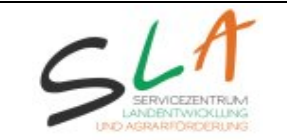

Seite 2 von 13

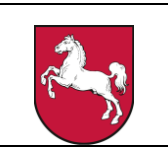

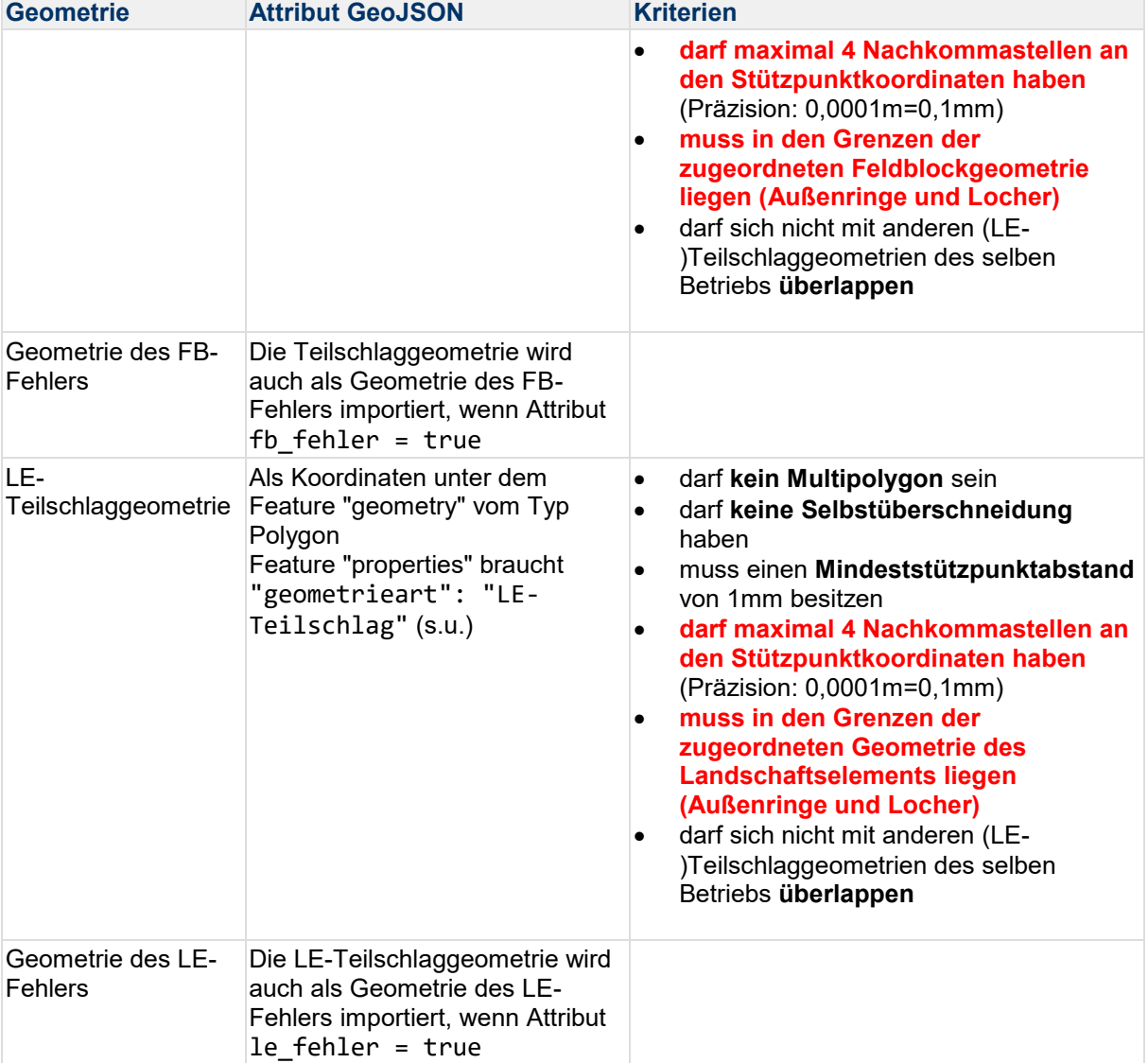

#### 3. Anforderungen an Attribute

Fachattribute sind dem Geometrieobjekt als "**properties**" zugeordnet. Ein Beispiel:

```
"properties": {
             "attribut1": "ein Wert",
             "attribut2": "anderer Wert!",
             "attribut3": 999,
 }
```
#### **Hinweise zu Attributen**

- **Pflichtangaben** für jeden Teilschlag bzw. LE-Teilschlag.
- Die Angabe "*Parameter*": bezieht sich auf die **Parameterdatei**. Diese können Sie auf Anfrage beim SLA erhalten.
- Bei Flächenangaben (Datentyp number) wird als Separator ein **Punkt** erwartet.
- Es dürfen **keine Leerzeichen am Anfang oder Ende** eines Attributs verwenden.

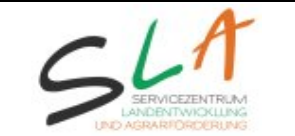

Seite 3 von 13

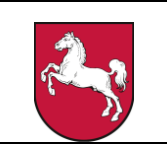

- Abweichende Angaben innerhalb eines Schlages: Attribute werden Anhand desjenigen Teilschlags eines Schlags importiert, der zuerst in der GeoJSON auftaucht → [siehe unten.](#page-11-0)
- Ein Attribut kann mit dem Wert NULL angegeben werden. Dies ist gleich, als wenn das Attribut nicht angegeben ist.
- <span id="page-2-0"></span>Geben Sie Attribute an, die nicht in dieser Liste zu finden sind, werden diese ignoriert.

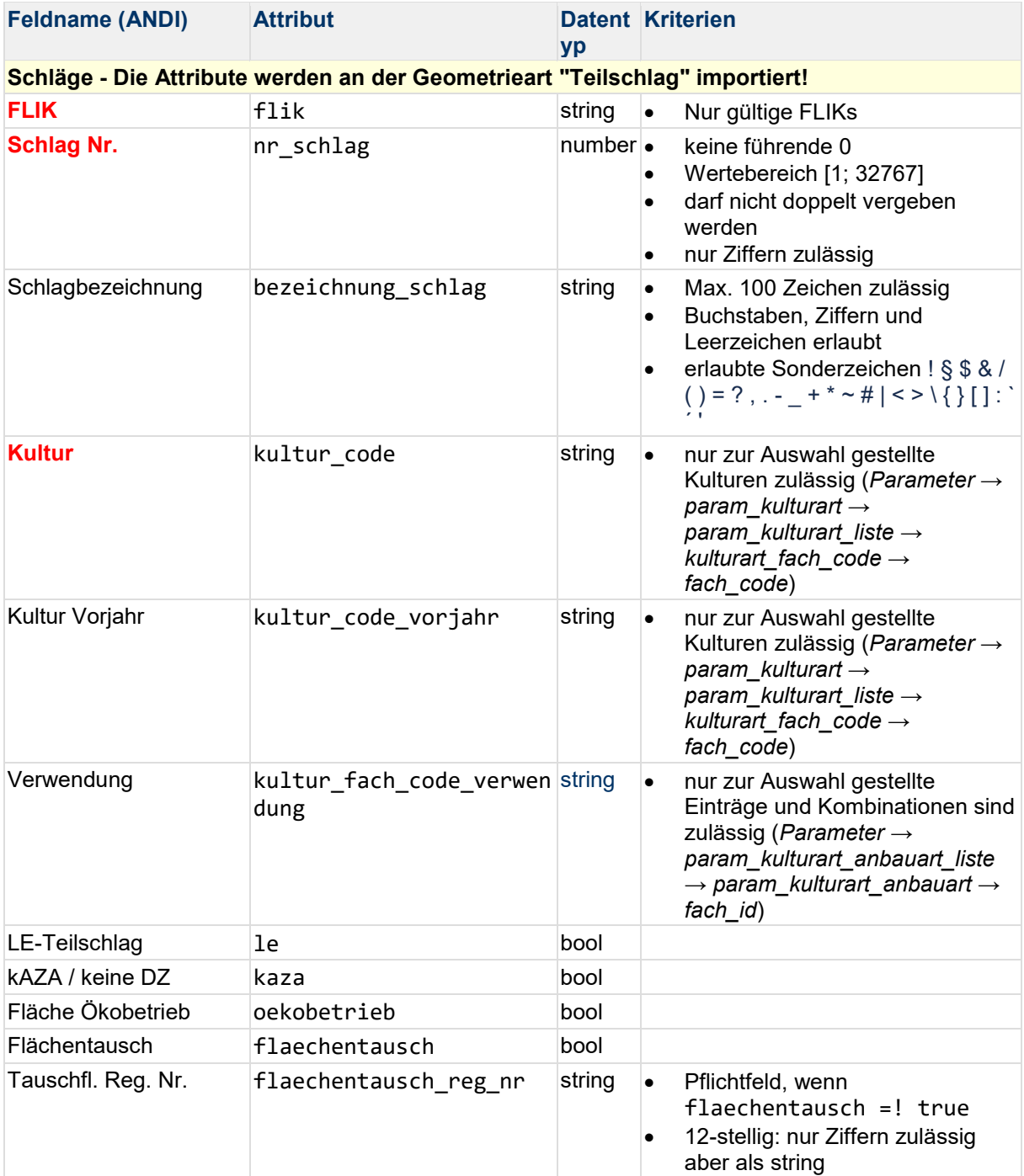

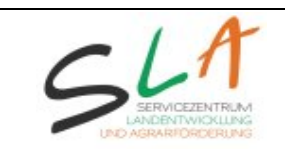

Seite 4 von 13

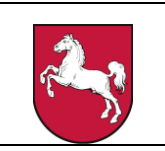

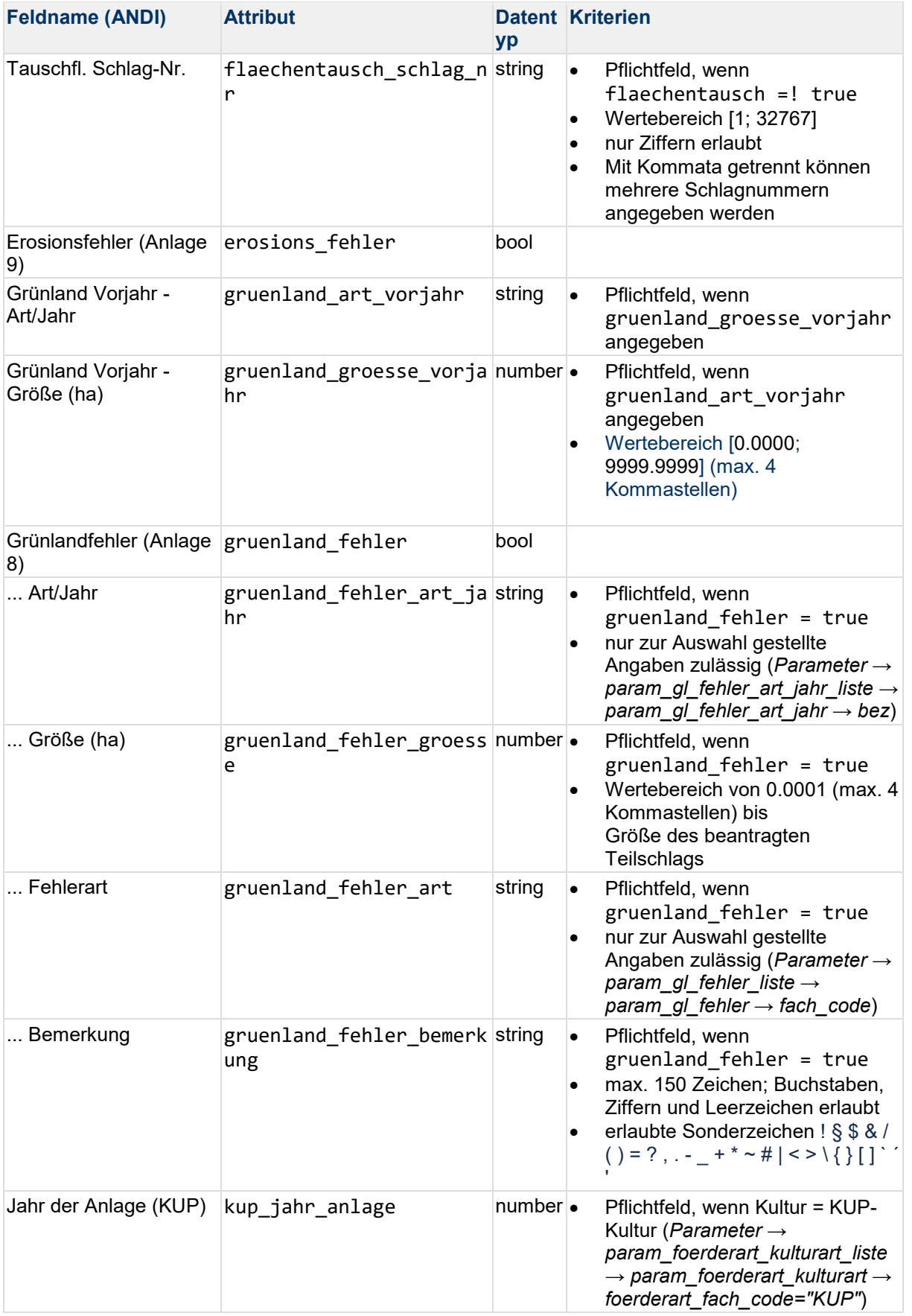

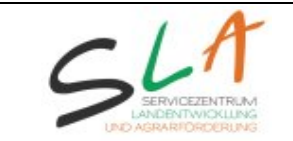

Ernte (KUP)

 $Bemerkung$ 

Mischkultur 1

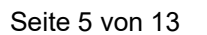

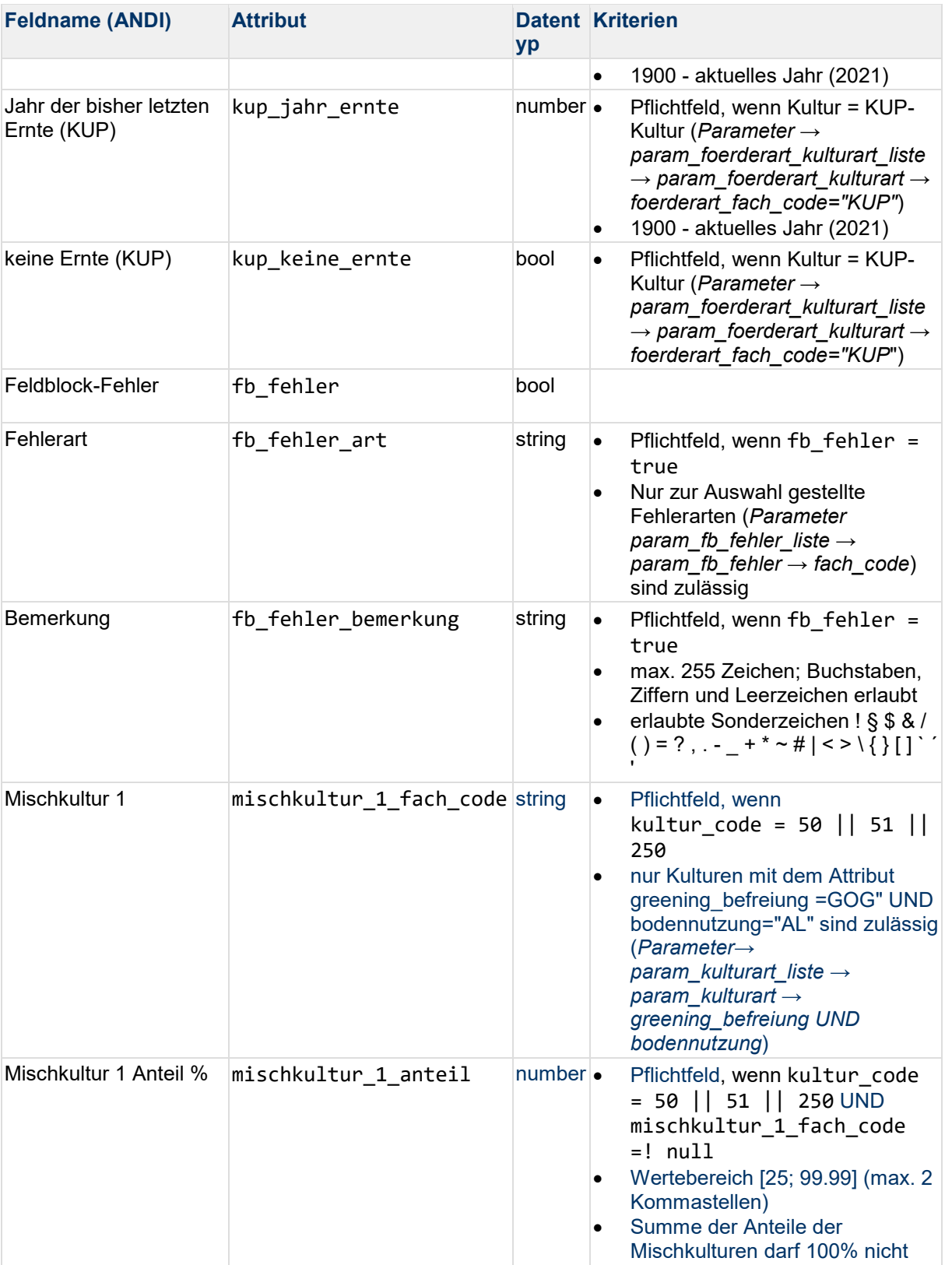

übersteigen Mischkultur 2  $\blacksquare$  mischkultur\_2\_fach\_code string  $\lozenge$  Pflichtfeld, kultur\_code = 50 || 51 || 250 UND mischkultur\_1\_fach\_code =! null

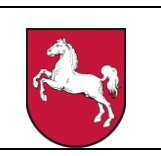

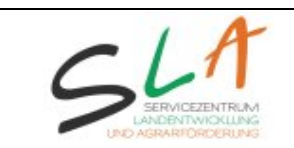

Seite 6 von 13

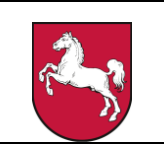

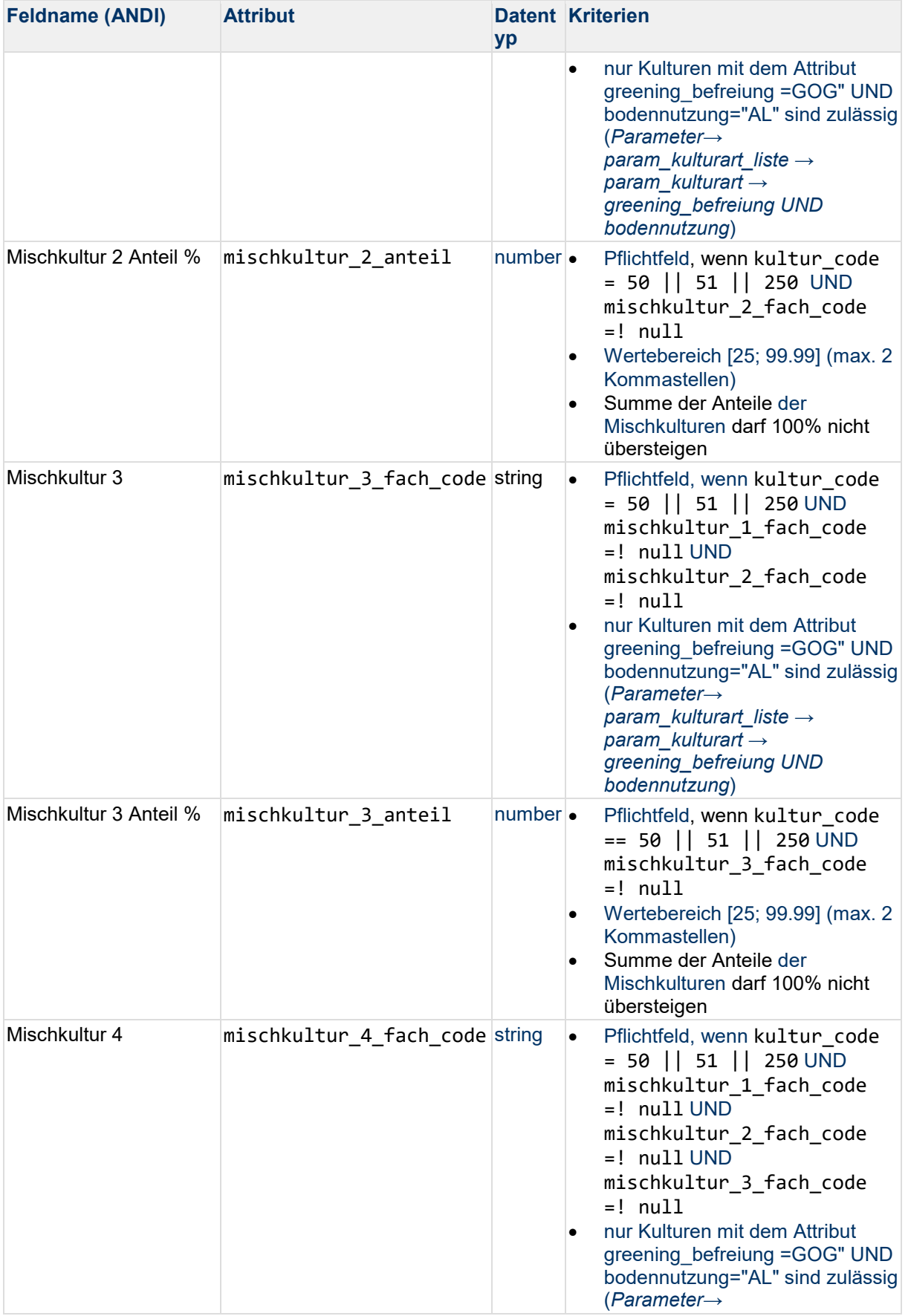

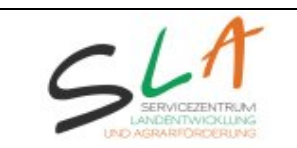

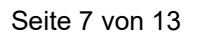

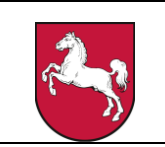

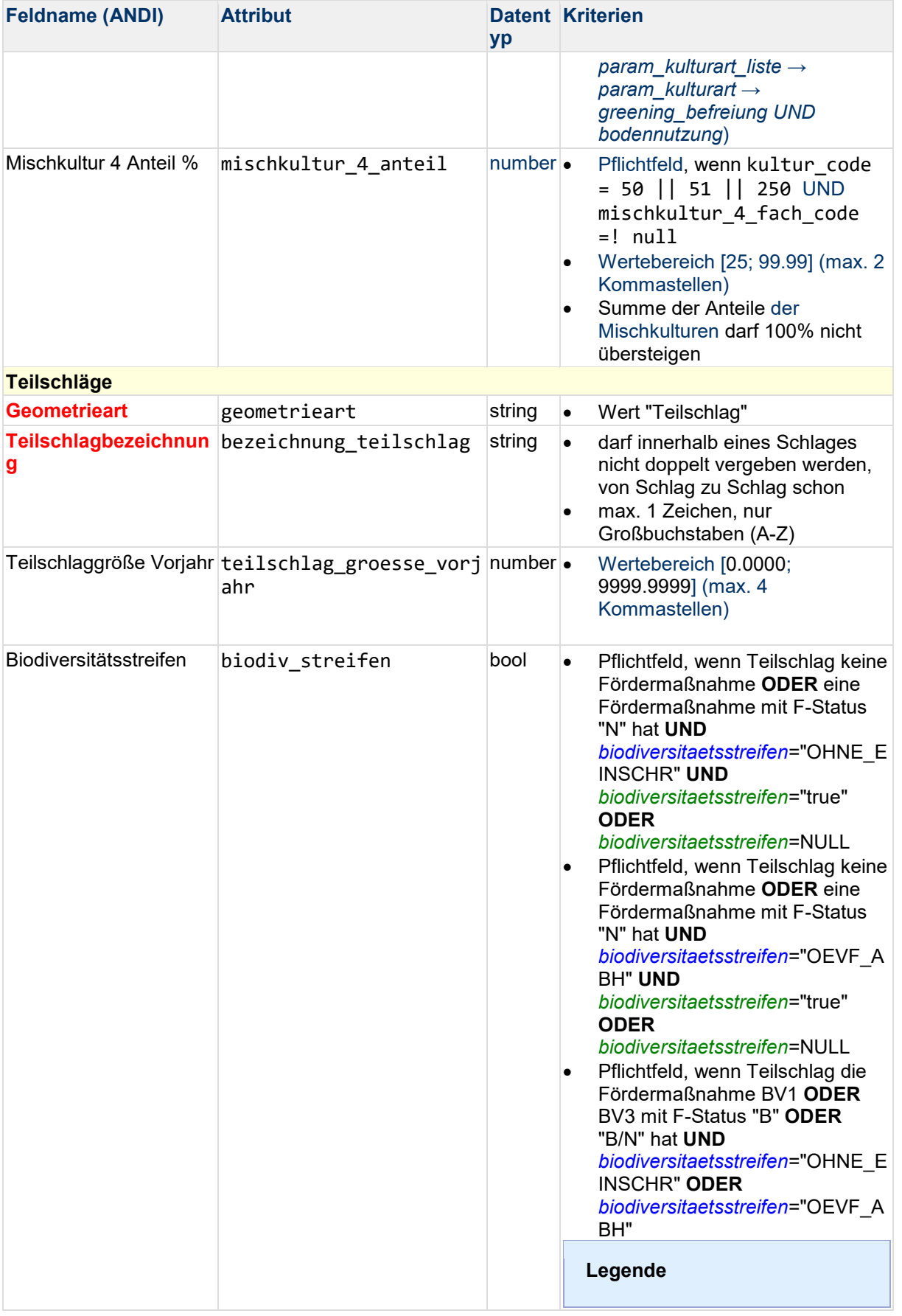

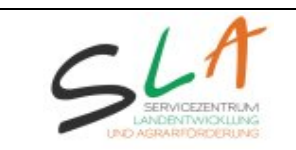

Seite 8 von 13

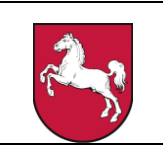

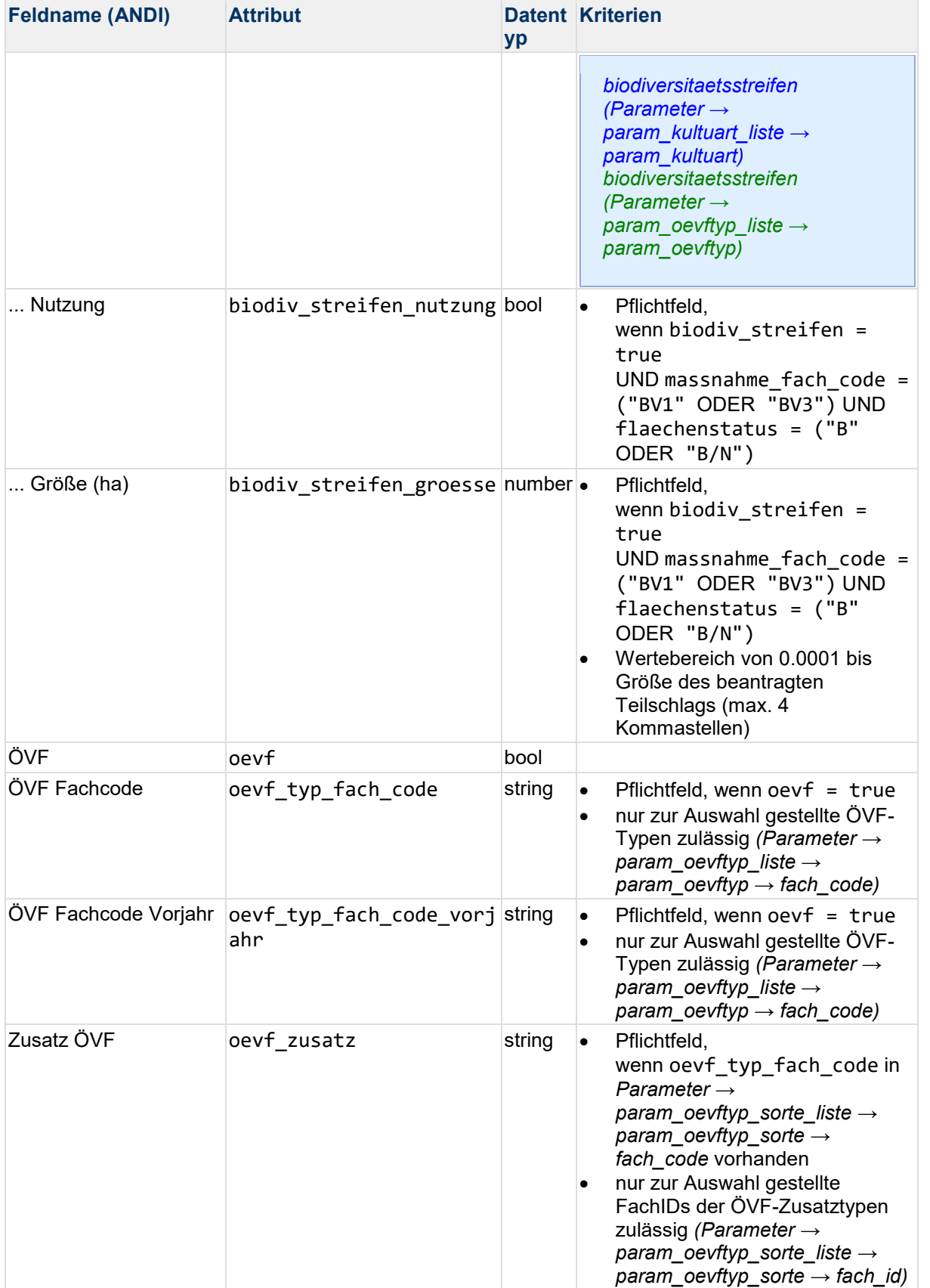

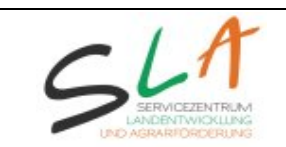

Seite 9 von 13

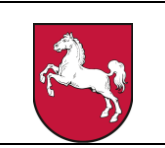

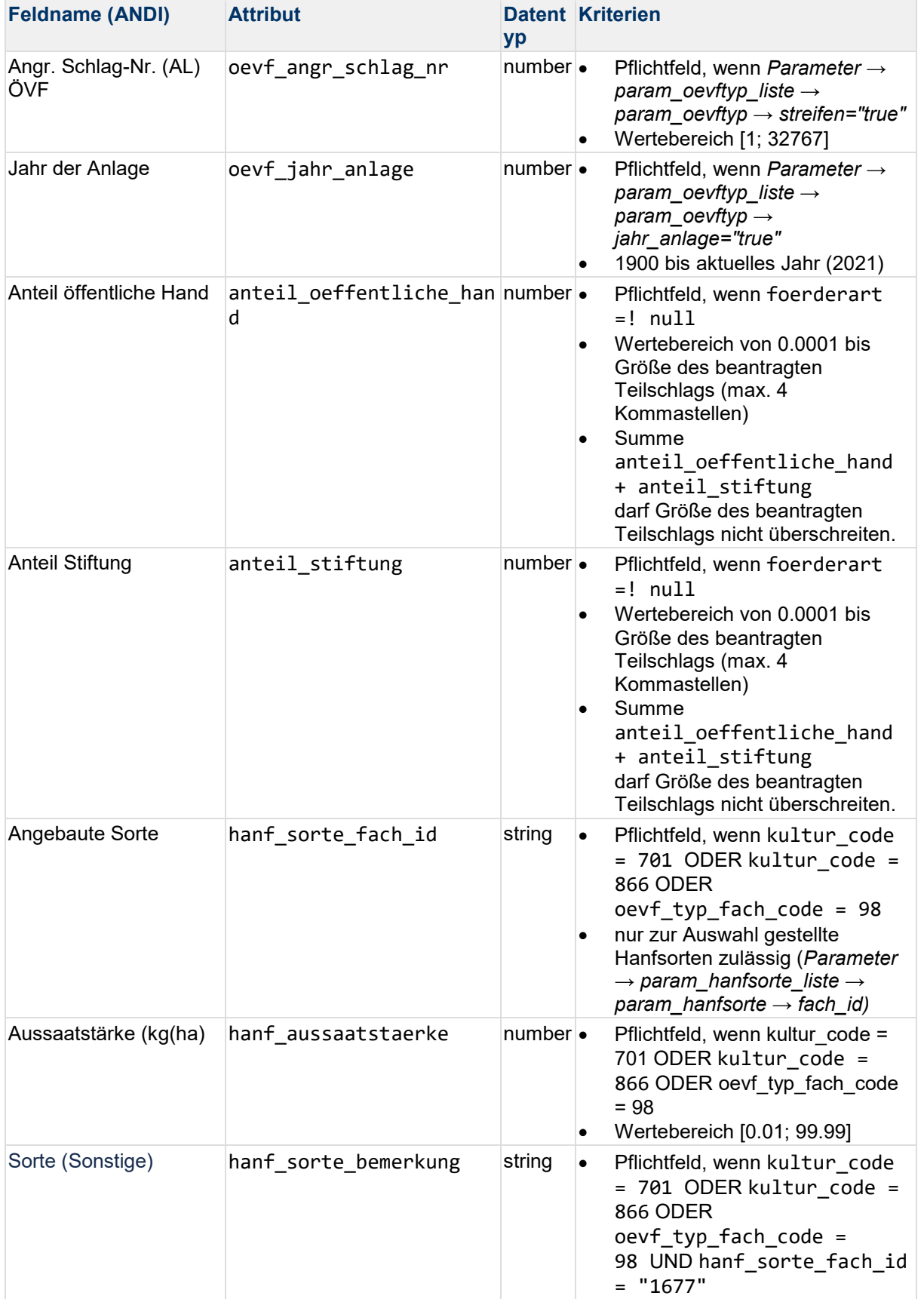

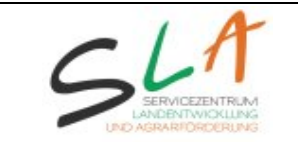

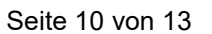

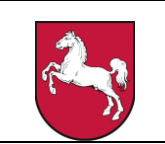

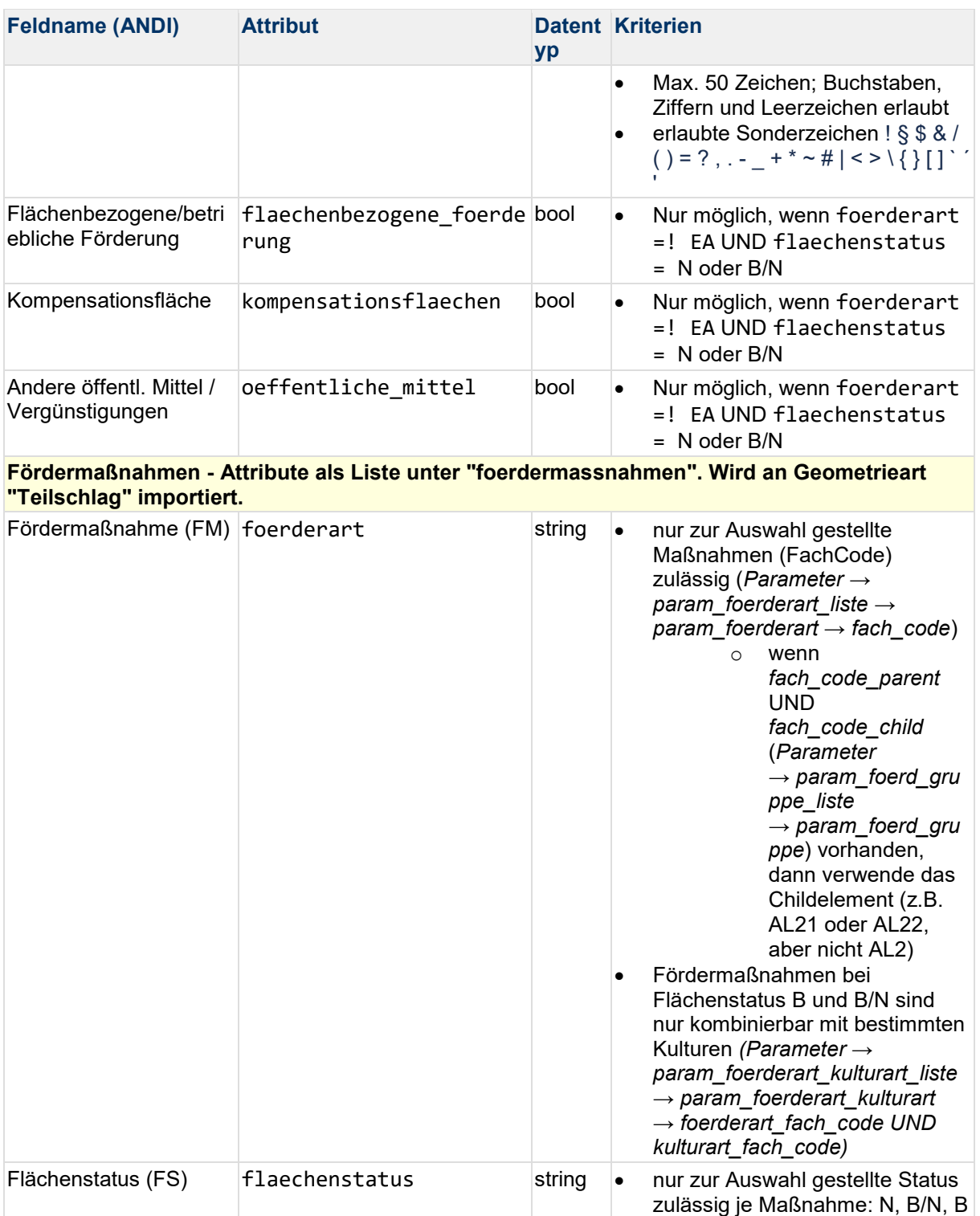

(*Parameter →* 

• nur zur Auswahl gestellte Schutzgebietsnummern

EA

*param\_foerderart\_status\_liste → param\_foerderart\_status → fach\_code UND bez)*

Schutzgebietsnr. (SGN) schutzgebiet string • Pflichtfeld, wenn foerderart =

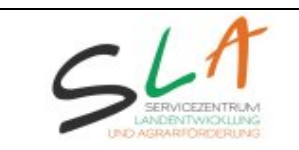

Seite 11 von 13

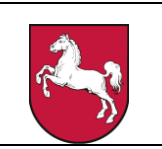

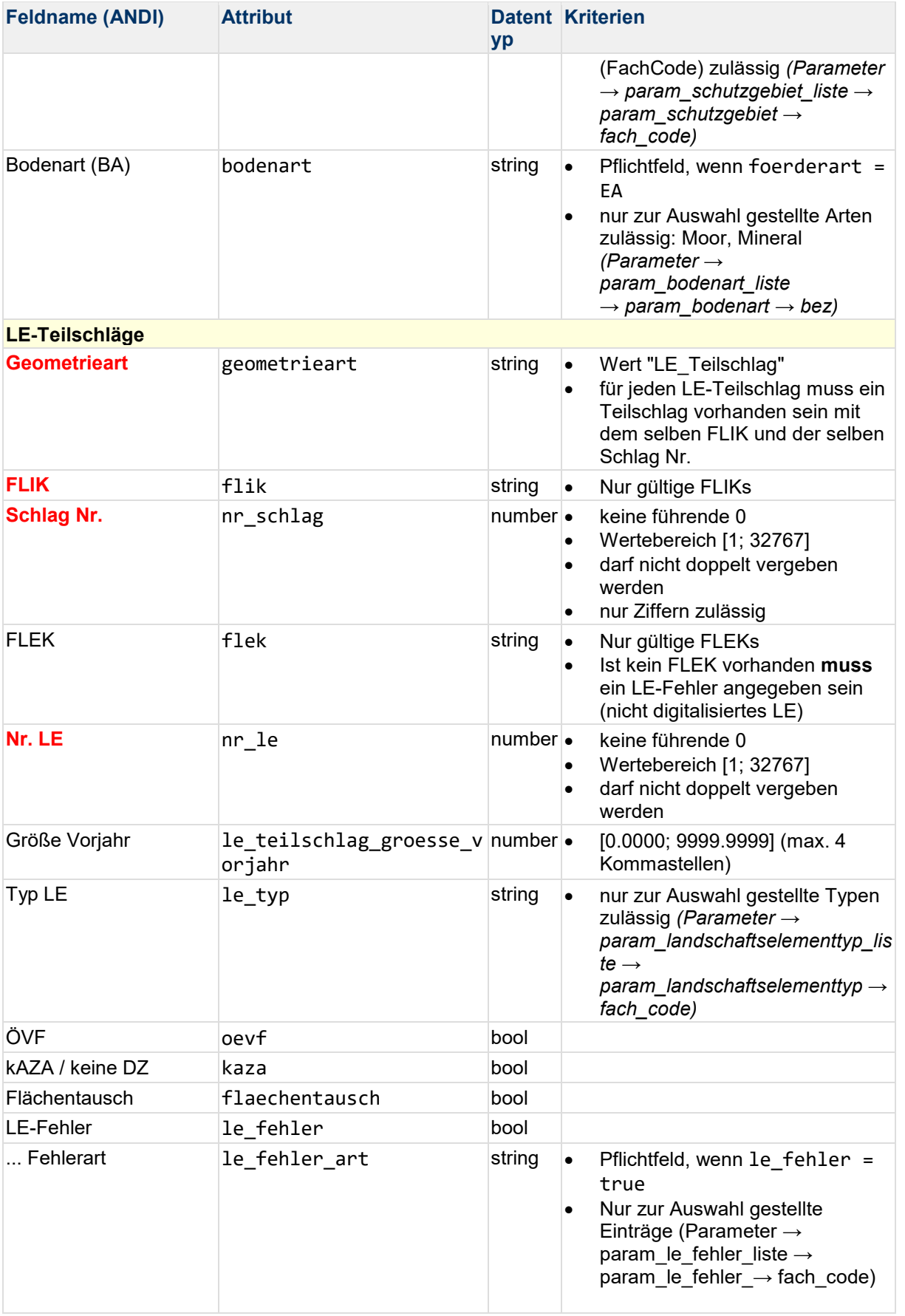

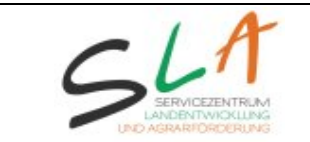

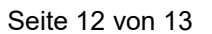

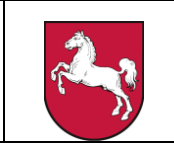

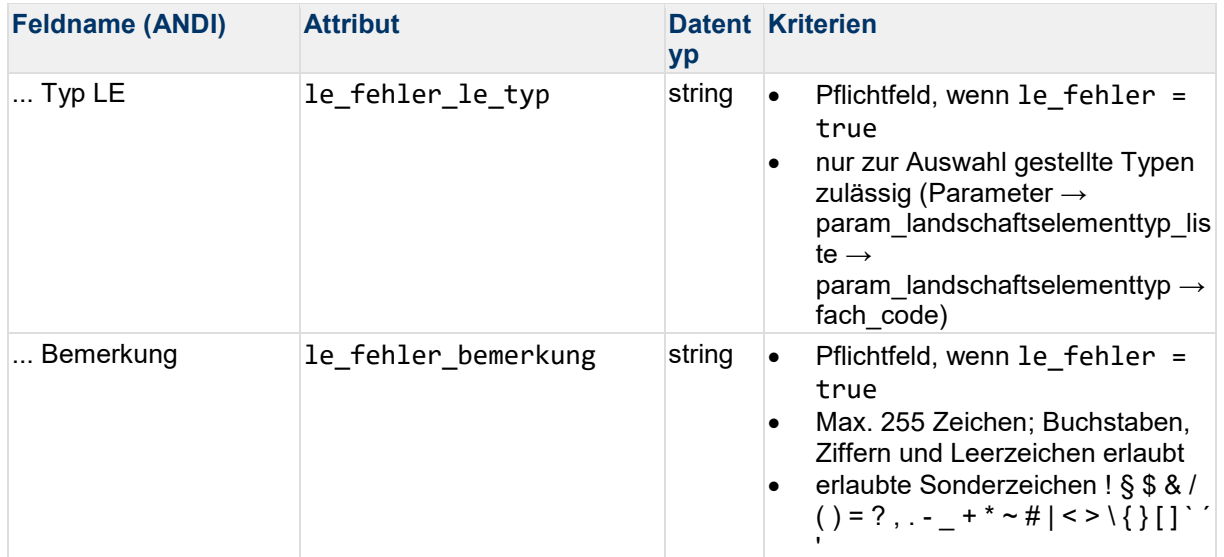

### 4. Reihenfolge der Auflistung

<span id="page-11-0"></span>Letztlich ist es ANDI egal, in welcher Reihenfolge in Ihrer GeoJSON die Features und Attribute stehen oder auch, ob zuerst die Geometrie (geometry) und dann die Attribute (properties) aufgeführt sind oder ob zuerst der LE-Teilschlag und dann der Teilschlag steht. Und dies kann auch von Feature zu Feature wechseln. Beachten Sie jedoch, dass ANDI die GeoJSON Zeile für Zeile durchgeht. Insofern werden für einen Schlag diejenigen Attribute importiert, die beim zuerst angegebenen Teilschlag gefunden werden. Folgt ein weiterer Teilschlag dieses Schlages wird der Wert nicht überschrieben. Dies ist relevant, falls in Ihrer GeoJSON in solchen Fällen unterschiedliche Schlagattribute an den Teilschlägen des Schlages angegeben sind. Beispiel:

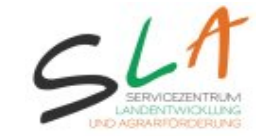

Seite 13 von 13

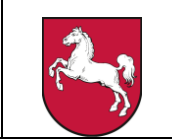

```
{"type": "Feature",
 "geometry": { "type": "Polygon",
               "coordinates": [...]
            },
 "properties": {"geometrieart": "Teilschlag",
               "flik": "DENIHB1000110106",
              "nr schlag": 42,
 "bezeichnung_teilschlag": "B",
"kultur code": "112",
              "bezeichnung schlag": "TS B Kultur 112",
               "kaza": false,
               "oekobetrieb": null,
               "oevf": true,
              "oevf typ fach code": "52"
 }
},
{"type": "Feature",
 "properties": {"geometrieart": "Teilschlag",
 "flik": "DENIHB1000110106",
              "nr schlag": 42,
               "bezeichnung_teilschlag": "A",
              "kultur code": "113",
 "bezeichnung_schlag": "TS A Kultur 113",
 "fb_fehler": true,
               "fb_fehler_art": "ANLAGE5_8",
               "fb_fehler_bemerkung": "Fehlerart ist Sonstiges",
               "kaza": true,
               "oekobetrieb": true,
               "oevf": true,
              "oevf typ fach code": "53"
 },
 "geometry": { "type": "Polygon",
               "coordinates": [...]
 }
},
```
Alle angegebenen Schlagattribute aus Teilschlag 42B werden für den Schlag 42 mit den angegebenen Werten importiert (z.B. Schlagbezeichnung, kAZA, ÖVF), denn dieser Teilschlag ist zuerst aufgeführt. "oekobetrieb": null kann gesehen werden, also ob es nicht angeben wäre. Teilschlag 42A liefert dann sozusagen nur noch einen Haken für den Ökobetrieb und den Feldblockfehler. Die anderen Schlagattribute werden nicht überschrieben. Nach dem Import werden in ANDI die Flächen in der Flächen- und Geometriebearbeitung nach der dort eingestellten Sortierung angezeigt.